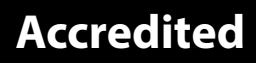

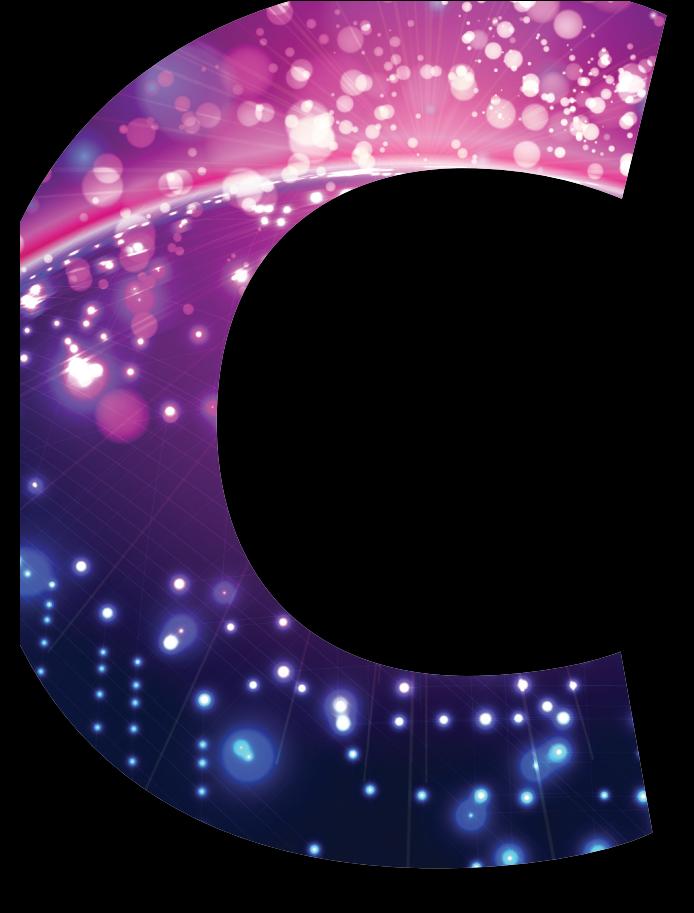

# **Computing**

# **GCSE COMPUTING – J275** Sample Material B3

A452

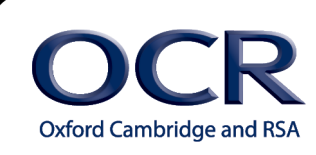

**<www.ocr.org.uk/computing>**

# Disclaimer on use of Sample Material

# **Confidentiality**

These tasks are taken from legacy Controlled Assessment tasks, undertaken and submitted by candidates. Where possible, we have removed all identifying information from these assessments. Should any data remain, you are requested to treat this confidentially and inform OCR as soon as possible highlighting the data concerned.

# **Use of URS Sheets and Sample Material**

These tasks have all been moderated as part of the relevant exam series in which they were submitted and the marks submitted have all been allowed to stand. However, schools should bear in mind that this only indicates that the **overall assessment** of the Controlled Assessment is within tolerance and not necessarily each individual mark band. There may be instances where the mark scheme has been applied too generously, or similarly too harshly. This would have been identified in the reports to the centre – but will not be evident from URS alone. The spirit of the release of these samples is to give teachers better understanding of what High, Medium and Low graded coursework would feel like as an entity, rather than exact definitions of requirements for mark bands independently.

The provision of high graded does **not infer** that this is the only, or best way of writing up a Controlled Assessment Task. Candidates are encouraged to map their personal journey through the tasks. Writing frames, or 'guides' for documentation are against the spirit of the coursework and constitute malpractice.

Each set of materials released contains a High, Middle and Low grade band. This should allow teachers to gain good understanding of the general standard of work quality required for each mark band, and as a whole – especially when comparing each set side by side.

Teachers are encouraged to seek further support when they feel clarification is needed in applying the mark scheme. We would also recommend regular CPD in respect of Controlled Assessment delivery and marking.

# **Accuracy**

All work has, where possible, remained unaltered from the original submission. There may well be grammatical errors and poor layout in diagrams. This is to allow better matching of mark band criteria, where specific bullet points refer to quality of Spelling, Punctuation and Grammar, and also ease of navigation etc. Any significant changes are clearly marked. Some data that is perceived sensitive may be blocked out in black.

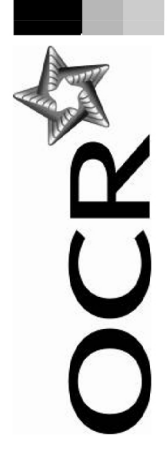

# **GCSE Computing Controlled Assessment**

**Unit Recording Sheet** 

Please read the instructions printed on the other side of this form. One of these Unit Recording Sheets, suitably completed, should be attached to the assessed work of each candidate.

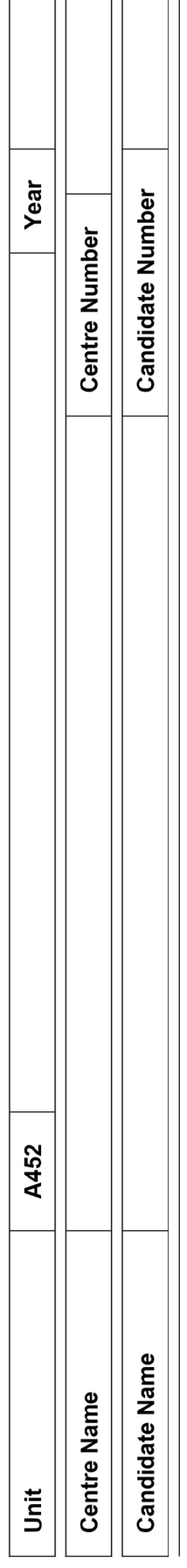

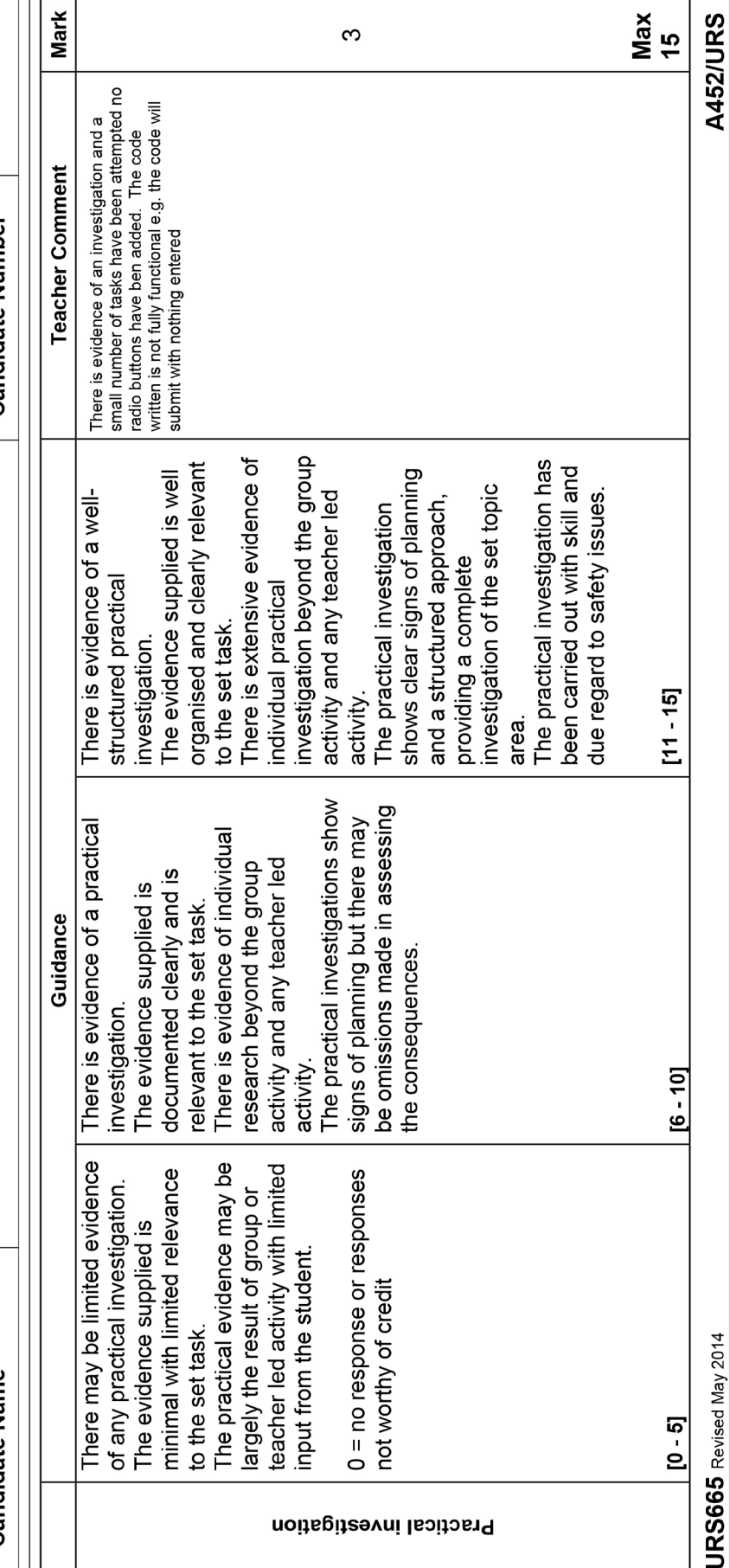

**A452/URS** 

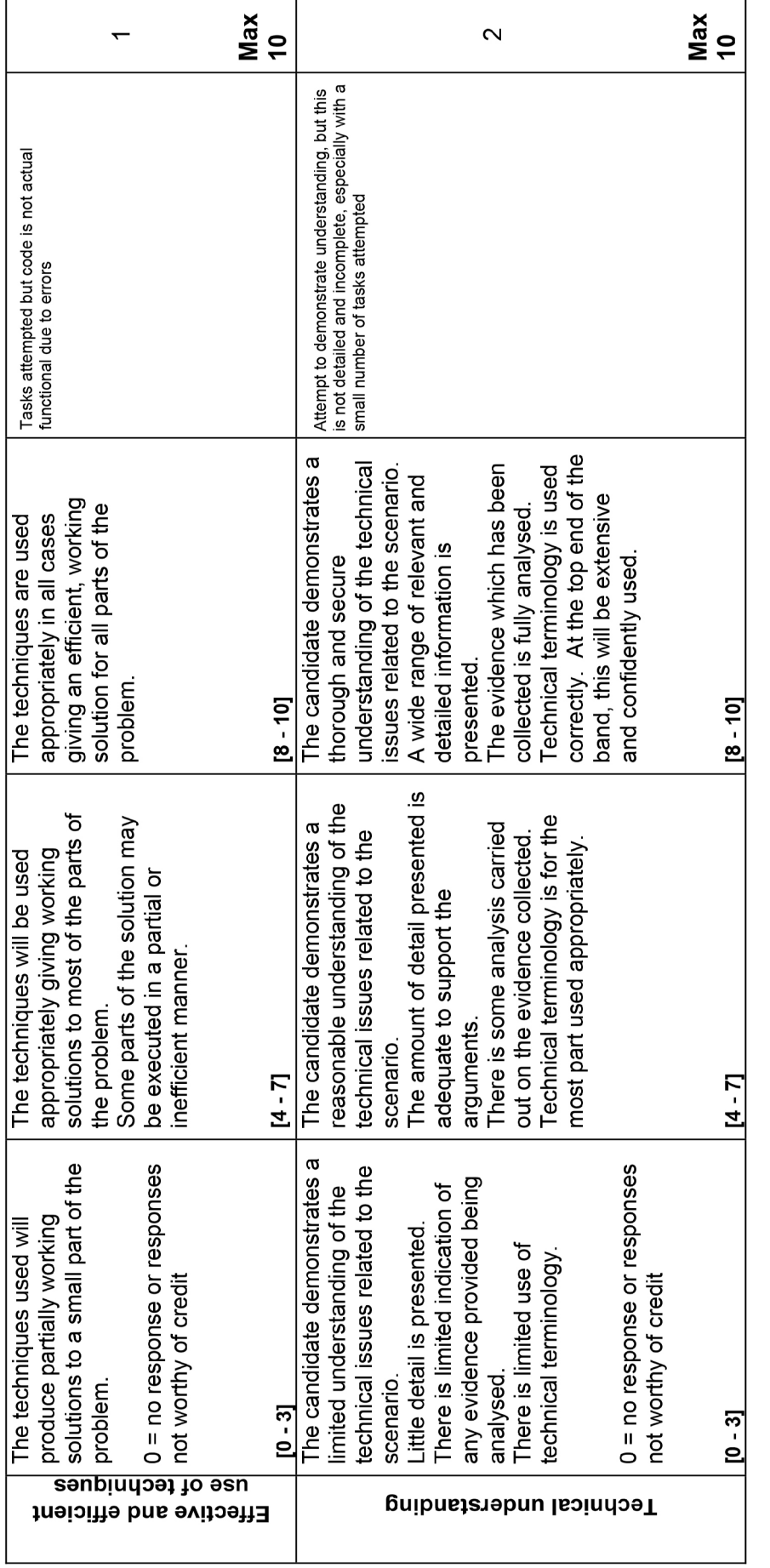

URS665 Revised May 2014<br>Oxford Cambridge and RSA Examinations

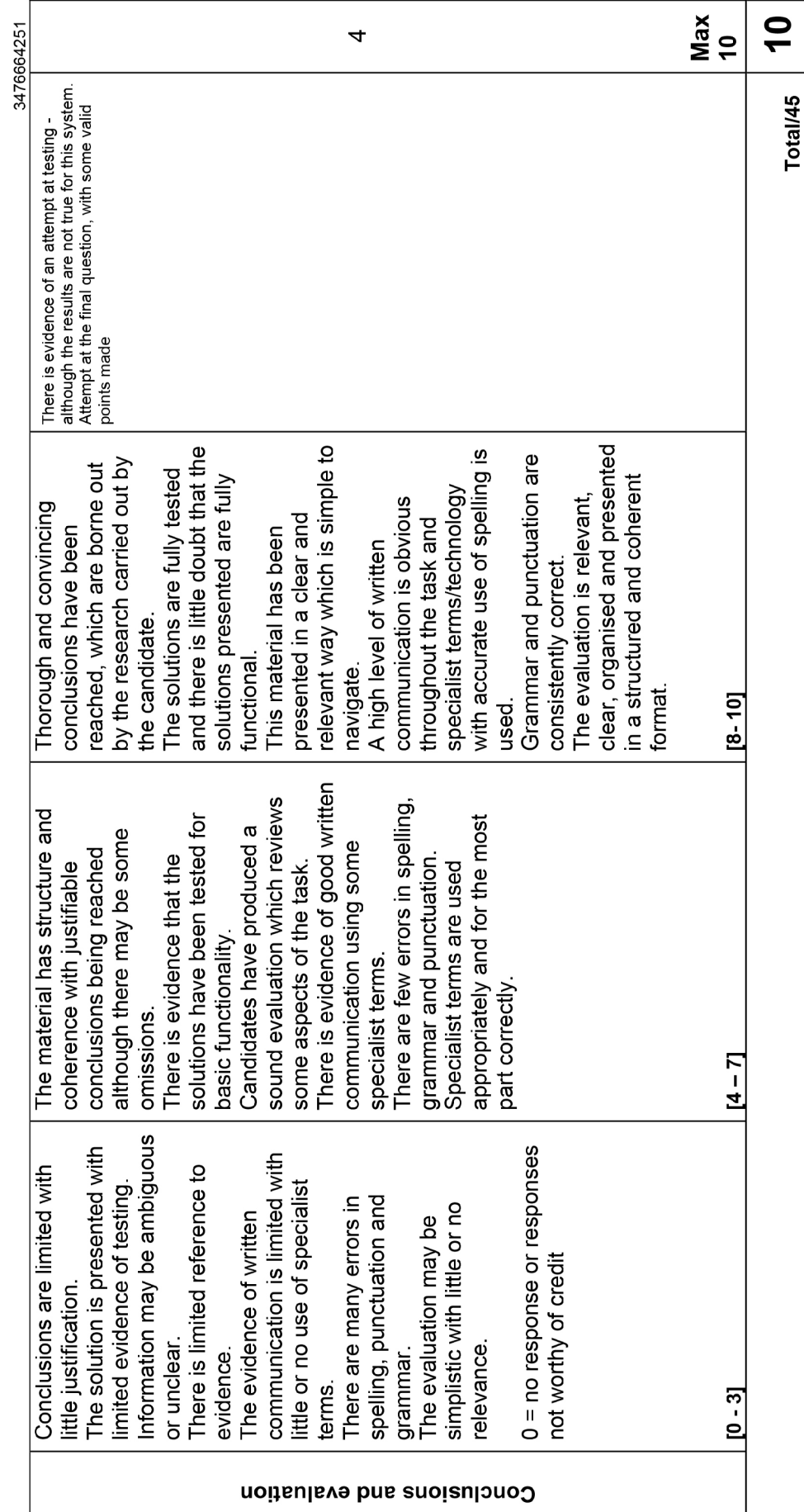

**A452/URS** 

**A452/URS** 

Using the guidance identify the most appropriate mark range for the work and enter the mark awarded for each element in the mark column.

Add the marks for the strands together to give a total out of 45. Enter this total in the relevant box.

Add appropriate comments to assist the moderator in the 'Teacher Comment' column.

Please ensure that the appropriate boxes at the top of the form are completed.

One sheet should be used for each candidate.

r a w 4 m

Guidance on Completion of this Form

**URS665** Revised May 2014

Oxford Cambridge and RSA Examinations

# A452 Javascript

## **1. Describe how this HTML code produces the form displayed in the browser (fig. 1)**

### **Closing Tag eg.</HTML>**

This closes the corresponding tag eg <HTML> and </HTML>. This would close HTML

### **<HTML>**

This tells the web browser how to format the information given from <HTML> to </HTML>.

### **<HEAD>**

This is used to create scripts etc. So this is used to input JavaScript into the code.

### **SOURCE:**

[http://www.w3schools.com/html/html\\_head.asp](http://www.w3schools.com/html/html_head.asp )

### **<TITLE>**

This tells the web page to put whatever is between opening and closing tag into the browser toolbar and shows the title for the page in search engine results and the title when added to favourites. So the title for this web page is: Exam entry.

### **SOURCE:**

[http://www.w3schools.com/tags/tag\\_title.asp](http://www.w3schools.com/tags/tag_title.asp )

### **<SCRIPT>**

This tag is used to implement JavaScript into the code this is used to change the colour of the text if you don't input a Subject, Name or both.

### **SOURCE:**

[http://www.w3schools.com/tags/tag\\_script.asp](http://www.w3schools.com/tags/tag_script.asp )

### **<H1>**

This is just the same as the text but the lower the number the bigger the text; this can be used to show how important something is. In the program this is used to make the text for the text "Exam Entry" bigger.

### *SOURCE:*

[http://www.w3schools.com/tags/tag\\_hn.asp](http://www.w3schools.com/tags/tag_hn.asp )

### *<FORM>*

This makes an interactive box which the Form user can input information for: tallies or any other information that is requested, also using the tag: <FORM> tells the web browser to translate some tags that wouldn't be understood if outside the </FORM>

This is used to make a form that post information to be understood and to assign the variables.

### **SOURCE:**

[http://www.w3schools.com/tags/tag\\_form.asp](http://www.w3schools.com/tags/tag_form.asp )

### **<TABLE>**

This is used to make the table for information to be entered into.

### **<TD and TR>**

TR is made to make a box to make a row in a table which information can be entered; TD is used to tell the web browser what has been entered is some form of information

### **2.**

### **3. Describe how the JavaScript function performs the validation check.**

 $T_{\text{The}}$   $\begin{array}{|l|} \hline 5 & \text{f} \end{array}$  **function** validate Form () is used to validate data in html to make it more efficient by not having to send it to a server which would slow down the process [\(http://www.w3schools.com/js/js\\_form\\_validation.](http://www.w3schools.com/js/js_form_validation.asp) [asp](http://www.w3schools.com/js/js_form_validation.asp)).

Then VAR used to set a variable in JavaScript. In the code this is used to set result = True meaning the code will be read by the browser.

The  $\left| \begin{array}{cc} 8 & \frac{1}{2} \mathbf{i} \mathbf{f} \end{array} \right|$  (document. Examentry. name. value=="") if this puts a box that appears on the screen if you don't type anything into the box

The 23 document.getElementById("sub ject").style.color="red";  $_{\text{turns}}$ 

the text red if nothing is entered in the box.

The

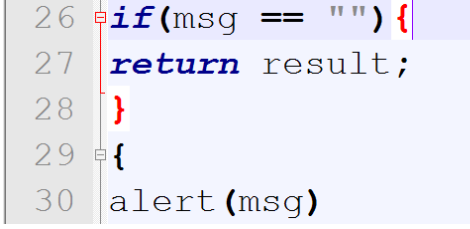

Actually makes the box pop up.

### **4. Describe the HTML validation routine.**

The <Input> tells the web browser that information is being added, this is used in the code to send information to the JavaScript to be checked.

The <TD> tells the browser than what is between <TD> and it's closing tag is information so when sent to be validated the web browser knows to translate it

The submit code tells the browser that when the button(onclick) is pressed to send the data to "validateForm()" and the resets the boxes to be reused also a pop up box will appear saying if you don't have anything in the box.

(The computer runs this and doesn't get sent to servers at all)

### **4.(i) add another text field to the form to take the user's examination number.**

I copied:

```
<tr>
<td id="subject">Subject</td>
<td><input type="text" name="subject" /></td>
\langle/tr>
```
and altered it to say:

```
<tr>
<td id="examinationnumber">Examination Number</td>
<td><input type="text" name="examinationnumber" /></td>
\langle/tr>
```
I tested it by entering "s" into all but one of the boxes and it came up with an error then typed nothing in and then typed all the information in.

4(ii). Extended the JavaScript code to say if

```
(document.ExamEntry.examinationnumber.value=="") {
msq += "You must enter the examanition number \ln";
document.ExamEntry.examinationnumber.focus();
document.getElementById("examinationnumber").style.color="red";
}
result = false;
```
But at first I accidently deleted a } so I had to run through my code to find it, once corrected it worked.

4(iii). Extend the JavaScript code to make sure that the user's examination number is exactly 4 digits.

I read this source and messed around with the code, I tested it by using multiple things such as: 0000(worked), 000 (didn't work) and 66666 (didn't work).

 $\exists$ if (document.ExamEntry.examinationnumber.value.length!==4) {  $14$  $15<sub>1</sub>$  $\vert$  msg += "You must enter the examanition number \n";

### **5) Add a set of radio buttons to the form to accept the level of entry such as GCSE, AS or A2. Write a function that displays the level of entry to the user in an alert box so that the level can be confirmed.**

I did this with all the radio buttons working, I then changed a part of the code that stopped all the radio buttons working, to solve this next time I will make back up files so if I mess up I can go back to a previous save to which it works.

### **6)Produce an evaluation of your tasks.**

Question One was pretty simple, as all you had to do was describe what each HTML did. Allthough it was very time consuming as I looked for the function of which HTML tag did, if I would change anything I would have spent less time on it.

Question Two I found pretty simple as I just had to look up what line of code did within the JavaScript so I researched what they did so it was simlpe to do,

Question Three was a bit harder to understand then put into the code's context.

Question Four I was simple as all you had to do was copy and paste a part of code and adjust what it said inside.

Question Four II was easy but I was missing a "}" and since I didn't save a back up so it took a while for me to fix that, If I could of changed one thing I would have had a back up.

Question Four III I had done but broke the code meaning it didn't work and since I didn't have a back up it meant that I couldn't retrieve it.

5) I have them done but they don't work and I can't find out what is wrong with the code.

### **7) Write a conlusion about the effectiveness of JavaScript validation routines to reduce the number of errors that are made in data input.**

One of the reasons JavaScript is effective is because JavaScript can validate all user inputs before sending the user's inputs to the web server. It can also check the size of the file upload, java script can validate the content of the file upload before sending the file's content across network to the web server. The fact that HTML can validate is very efficient as it doesn't have to waste time sending information to servers meaning that the information doesn't take a long time time to be analysed.

One of the disadvantages of JavaScript is that some web browser block JavaScript as it can be used to code viruses etc meaning that javascript can't be vastly used. Another disadvantage is that you need to learn how to entwine scripting and javascript together which can make it less clear and harder to learn.

In conclusion I belive JavaScript works well with html and makes you able to make validation routines much easier by reducing the ammount of lines of code needed and due to having to type less you won't have as many errors.

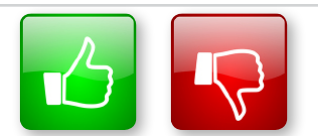

We'd like to know your view on the resources we produce. By clicking on the 'Like' or 'Dislike' button you can help us to ensure that our resources work for you. When the email template pops up please add additional comments if you wish and then just click 'Send'. Thank you.

If you do not currently offer this OCR qualification but would like to do so, please complete the Expression of Interest Form which can be found here: www.ocr.org.uk/expression-of-interest

### **OCR Resources:** *the small print*

OCR's resources are provided to support the teaching of OCR specifications, but in no way constitute an endorsed teaching method that is required by the Board and the decision to use them lies with the individual teacher. Whilst every effort is made to ensure the accuracy of the content, OCR cannot be held responsible for any errors or omissions within these resources. We update our resources on a regular basis, so please check the OCR website to ensure you have the most up to date version.

© OCR 2015 – This resource may be freely copied and distributed, as long as the OCR logo and this message remain intact and OCR is acknowledged as the originator of this work.

OCR acknowledges the use of the following content:

Square down and Square up: alexwhite/Shutterstock.com

Please get in touch if you want to discuss the accessibility of resources we offer to support delivery of our qualifications: resources.feedback@ocr.org.uk

> We will inform centres about any changes to the specification. We will also publish changes on our website. The latest version of our specification will always be the one on our website [\(www.ocr.org.uk\)](www.ocr.org.uk) and this may differ from printed versions.

Copyright © OCR 2015. All rights reserved.

### **Copyright**

OCR retains the copyright on all its publications, including the specifications. However, registered centres for OCR are permitted to copy material from this specification booklet for their own internal use.

# **<ocr.org.uk/alevelreform>** OCR customer contact centre

### **General qualifications**

Telephone 01223 553998 Facsimile 01223 552627 Email [general.qualifications@ocr.org.uk](mailto:general.qualifications%40ocr.org.uk?subject=)

OCR is part of Cambridge Assessment, a department of the University of Cambridge. *For staff training purposes and as part of our quality assurance programme your call may be recorded or monitored.* **© OCR 2015** Oxford Cambridge and RSA Examinations is a Company Limited by Guarantee. Registered in England.

Registered office 1 Hills Road, Cambridge CB1 2EU. Registered company number 3484466. OCR is an exempt charity.

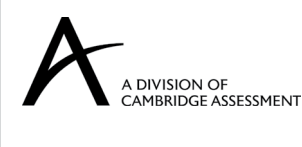

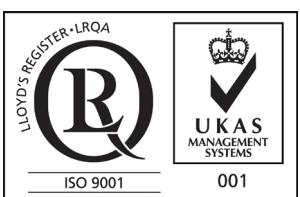